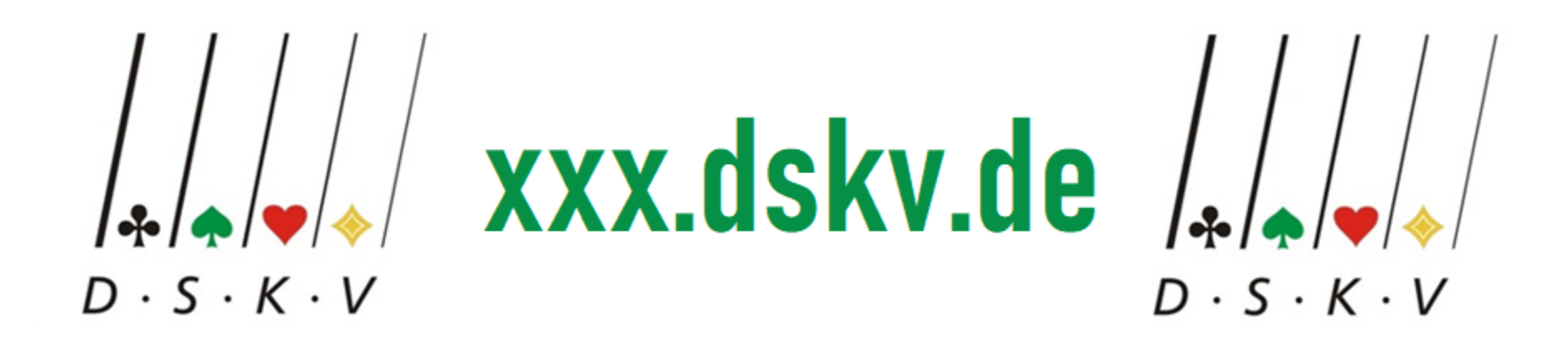

## **Eine Dienstleistung des DEUTSCHEN SKATVERBANDES**

# **Für Vereine und Verbände**

**Andreas Träm, andreas.traem@dskv.de, 0160-93852704**

# **INHALT**

- Übersicht über eine Webseite
	- Wordpress Komponent
	- Das DSkV Portal
- Hilfestellungen
- Neu auf xxx.dskv.de
	- Synchronisierung von Veranstaltungen
	- Online Anmeldung
	- Offene Turnierdatenbank

### **Zielsetzung**

- Einheitliches Layout, Struktur und Bezeichnungen auf allen Ebenen
- Aktuelle Sicherheitsstandards befolgen
- Einheitliches Erscheinungsbild auf allen Endgeräten
- Schaffung eines DSkV weit synchronisierten Kalender Systems für Wettbewerbe und Veranstaltungen
- integrierte Lösung mit gleichen Datenstrukturen für
	- die Verbands- und Vereinsverwaltung
	- die Vereinssuche
	- die Meldung von Wettbewerbsergebnissen
	- die Veröffentlichung der Ergebnisse

**DEUTSCHER SKATVERBAND E.I** 

### illkommen beim eutschen Skatverband

- Verbands- oder Vereinsspezifisches Logo oben links
- **Aktuelles**
- Wettbewerbe
	- Neu: Wettbewerbsergebnisse und Zukünftige Wettbewerbe
- Übersicht über Unterorganisationen
- Infoseite für Organisation
- Suchoption
- Begrüßungstext

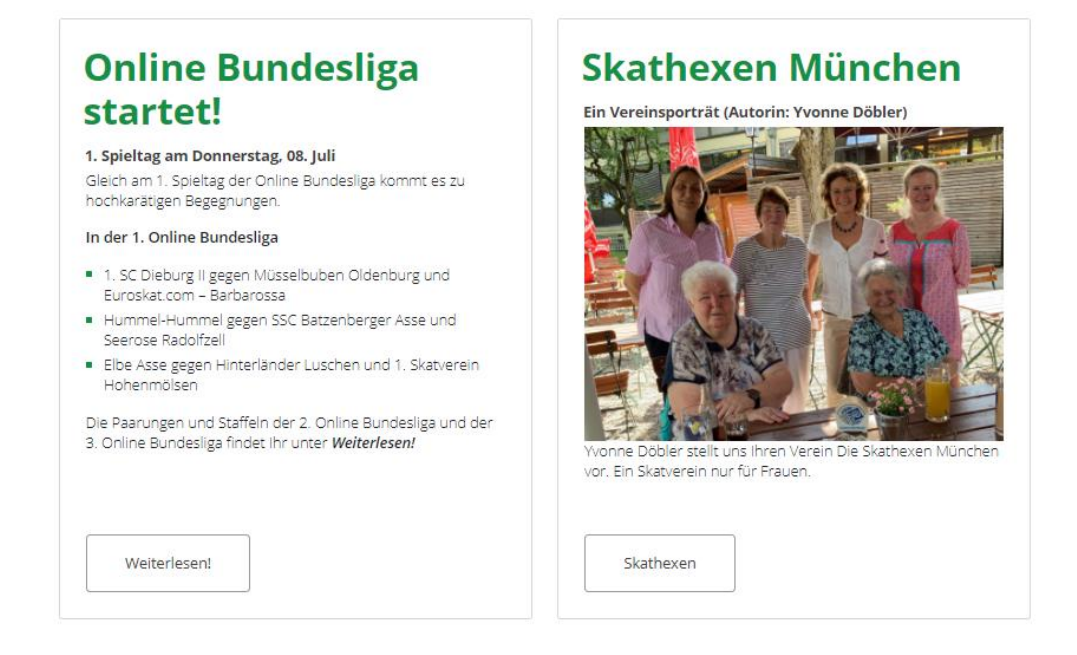

- Infoboxen
- Geeignet für attraktive oder wichtige Informationen sowohl für Mitglieder als auch Neubesucher
- Optional, daher besser keine als schlechte Infoboxen

#### **Aktuelle Meldungen**

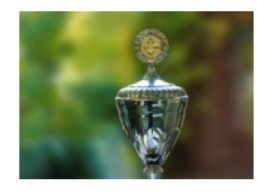

11. Juli 2021 **Deutscher Damen Pokal 2021** 

Der Veranstaltungsort für den Deutschen Damen Pokal, geplant für den 14 November, sowie den Deutschen Mixed Pokal am 13. und 14. November hast sich geändert. Diese Veranstaltungen findet nun im Maritim Hotel in Magdeburg statt.

mehr »

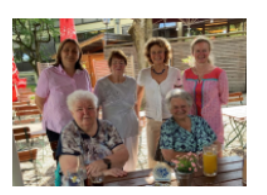

10. Juli 2021 Porträt: Die Skathexen München Yvonne Döbler stellt uns die Skathexen München vor. Eine beeindruckende Geschichte.

mehr »

#### 09. Iuli 2021

#### Veranstaltungen

17. Juli - 18. Juli **DSkV Verbandstag 2020** Avalon Hotelpark Königshof, Königslutter mehr »

20. Juli 2. Spieltag Online Bundesliga - Saison 1 mehr »

04. August 3. Spieltag Online Bundesliga - Saison 1 mehr »

16. August 4. Spieltag Online Bundesliga - Saison 1 mehr »

11. September 1. Ligaspieltag mehr »

#### - Aktuelle Meldungen

- Die "Zeitung" der Organisation alles was interessiert, sollte hier hin
- Regelmäßige Einträge sind wichtig, die letzten 5 werden zusammenfassend angezeigt
- Archive und Kategorien
- Tesxtauszug und Bild sind Schlüsselerfahrungen

#### - Veranstaltungen

- Die nächsten 7 Veranstaltungen werden angezeigt
- Archive und Kategorien
- Neu: Synchronisierung von Veranstaltungen

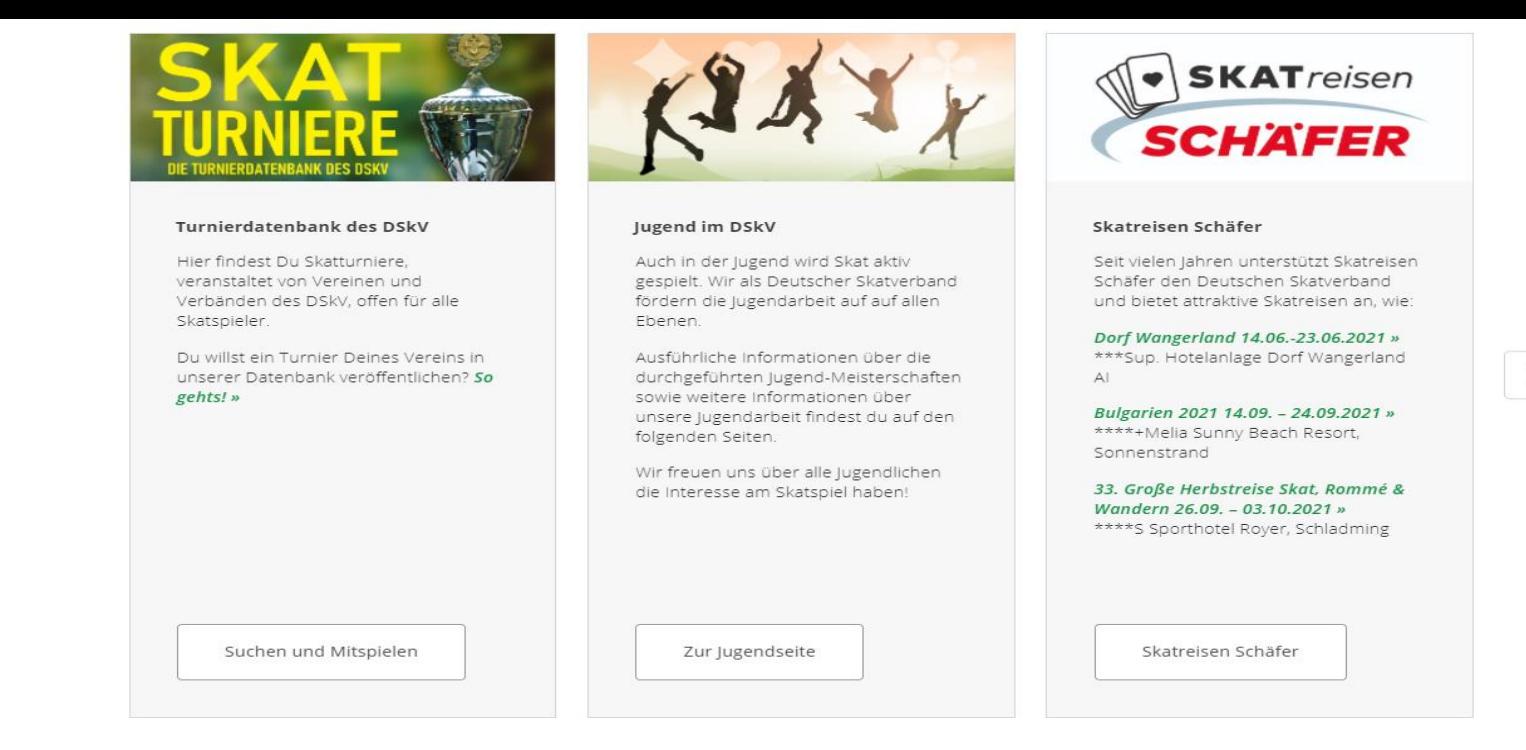

#### "Teaser"

- Wikipedia "Ein Teaser [tiːzɐ] oder Anreißer ist in Werbung und Journalismus ein kurzes Text- oder Bildelement, das zum Weiterlesen, -hören, -sehen, -klicken verleiten soll. Es steht häufig auf der Frontseite bzw. ersten Seite eines Mediums und weist dort auf den eigentlichen Beitrag hin. Geeignet **für attraktive oder wichtige Informationen sowohl für Mitglieder als auch Neubesucher**"
- 3 werden angezeigt, weitere durch Wischen verfügbar

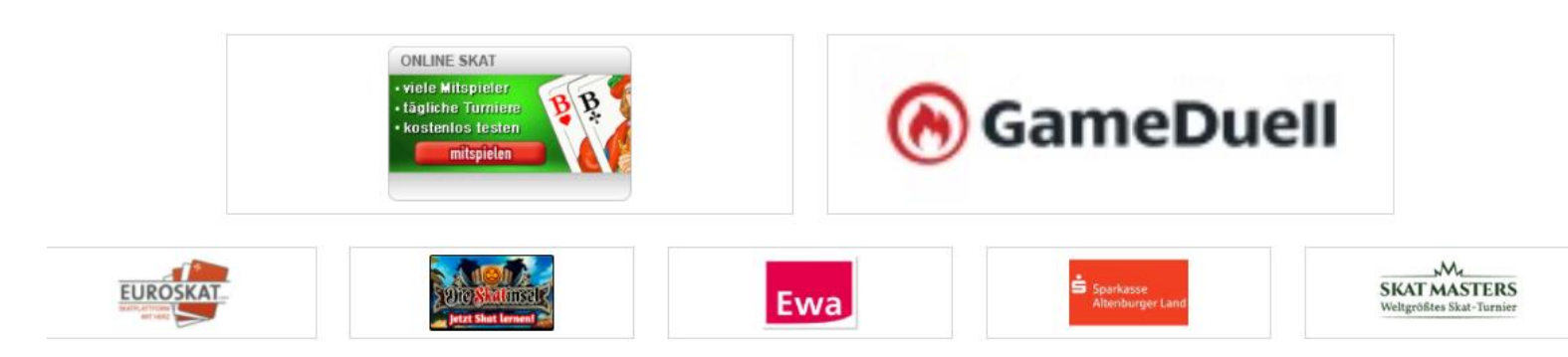

### Partnerlogos

- Geeignet für Logos von Partnern, z.B. von Sponsoren
	- Möglichkeit zur Verlinkung
	- Breite x Höhe 3: 1
- Premiumpartner und Standardpartner
- Doppelte Größe für Premiumpartner
- Nicht geeignet zum Verlinken von anderen Inhalten

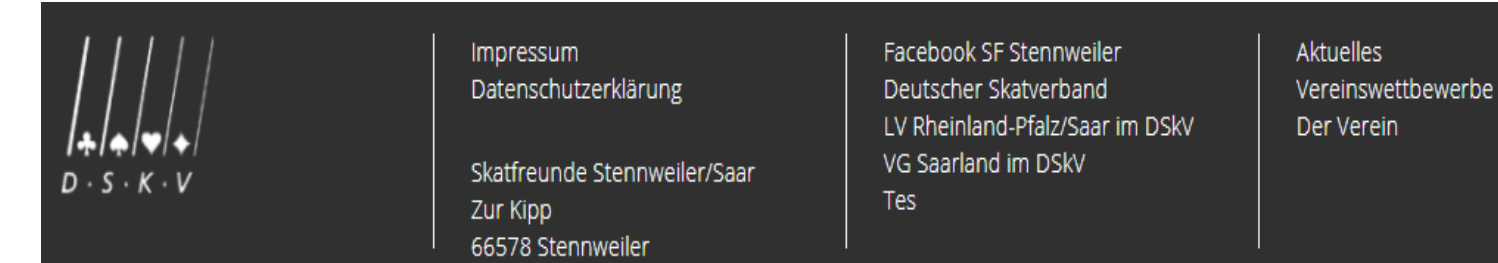

#### Impressum etc.

- Einheitliches Impressum und Datenschutzerklärung
- Schnelle Verlinkung auf andere Organisationen
- Verlinkung zu Sozialen Medien

### **Hilfestellungen**

- Support Email
	- [support@dskv.de](mailto:support@dskv.de)
	- Antwort binnen 24 Stunden
- Anleitungen für Internetbeauftragte
	- Mit Anleitungen und Schulungen
	- https://dskv[.de/der-dskv/anleitungen-fuer-ib/](https://dskv.de/der-dskv/anleitungen-fuer-ib/)
- 10 einfache Schritte zum Anlegen einer Vereinswebseite
	- <https://dskv.de/10-schritte/>
- Individuelles Bilderset
	- Verwendbar in allen Gliederungen
	- Keine Bedenken wegen Urheberrechtsverletzung
	- Einheitliches Erscheinungsbild
	- Verwendung mit Urhebervermerk auch in Print-Medien möglich

-

### **10 Schritte**

- Schritt 1: Registrierung und Aktivierung der Benutzerkonten
- Schritt 2: Definition des Logos Deiner Seite und des Seitennamens
- Schritt 3: Anlage des Impressums
- Schritt 4: Anlage einer Veranstaltung
- Schritt 5: Erstellungen von Meldungen (Beiträgen)
- Schritt 6: Vereinsinformationen, Spielort und Spieltage festlegen
- Schritt 7: Vereinsmitglieder festlegen
- Schritt 8: Vorstandsmitglieder hinzufügen
- Schritt 9: Neues Vereinsgremium hinzufügen
- Schritt 10: Anlegen eines Wettbewerbs und Ergebnisse einstellen

### **Neu seit Oktober 2020**

- Email auf dskv.de für Funktionsträger auf Wunsch
- Vertikale & horizontale Synchronisierung von Veranstaltungen
- Online Anmeldung zu Turnieren
- Offenen Turnierdatenbank
	- https://dskv.de/offene-wettbewerbe/
- Ligakonfigurationen
- Gedanken und Ideen für die nächsten Monate
	- Redaktionsteam oder Content-Team
	- **Newsletter**
	- **Vereinssuche**
	- Soziale Medien